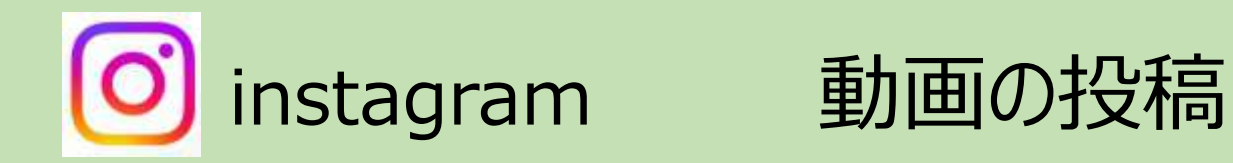

インスタグラムの動画投稿には、3種類あります。

物が表示されてます

1フィード画面へ

(写真・動画投稿) ★フィードから投稿された

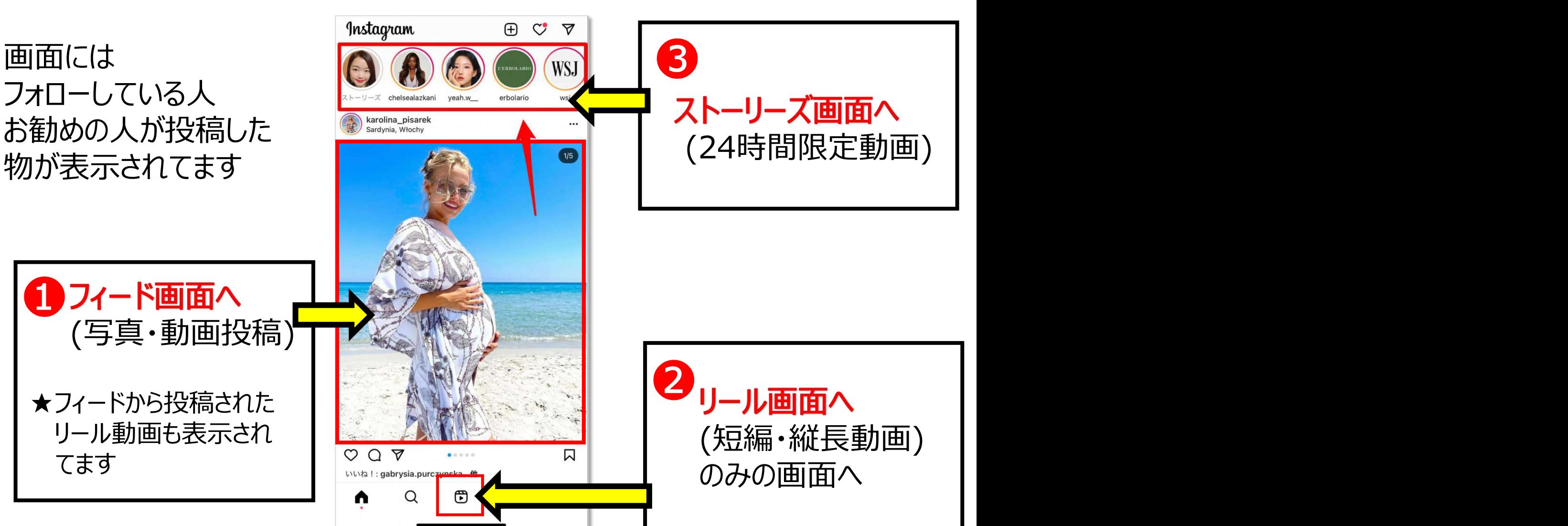

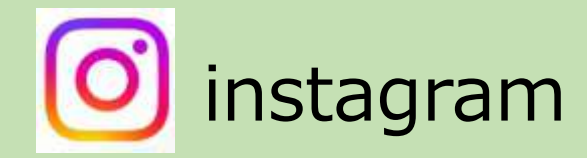

instagram 動画の投稿 《動画編集》

## インスタグラムでは動画編集できる時、できない時、とあります。

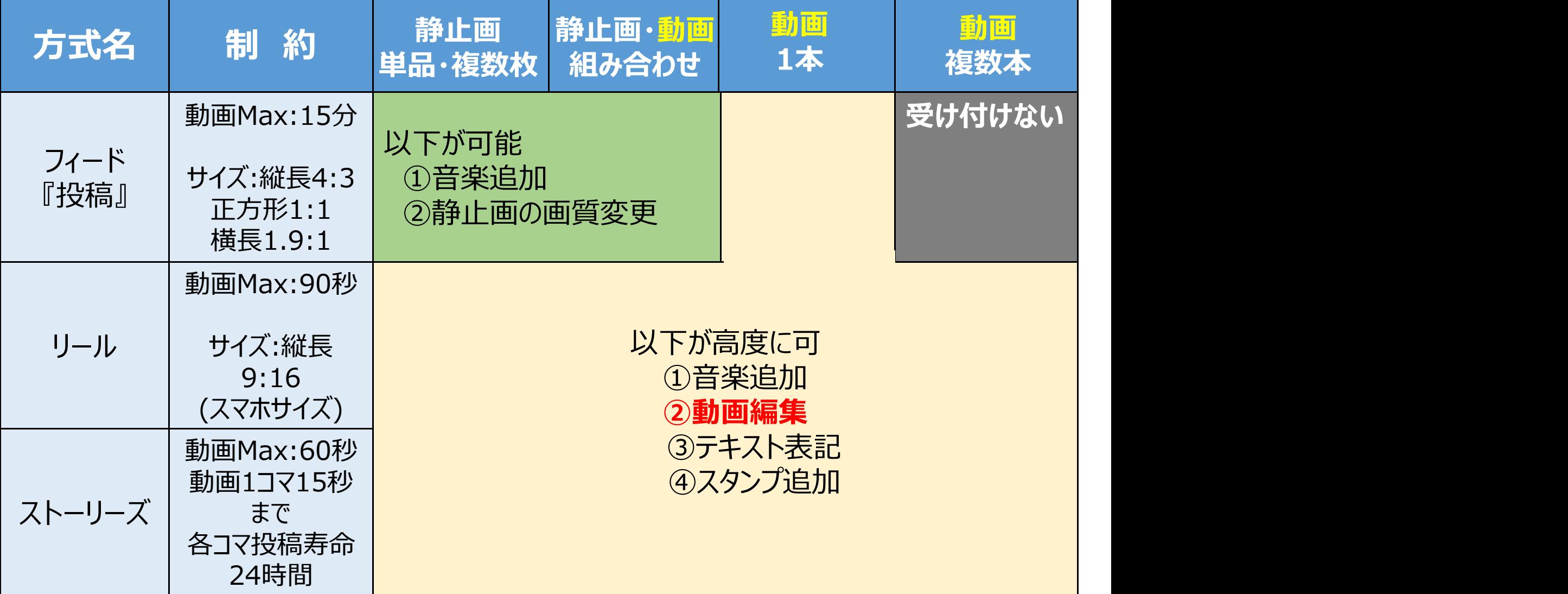

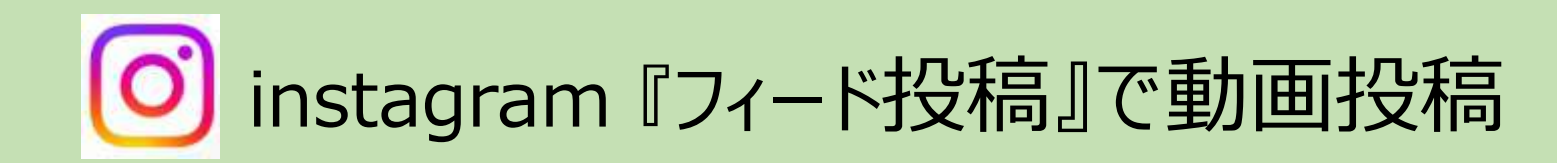

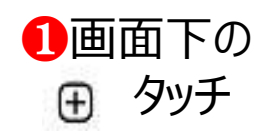

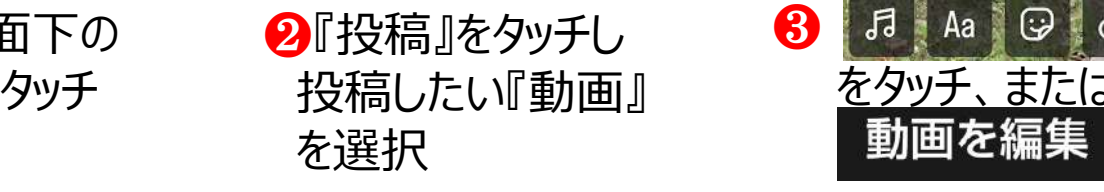

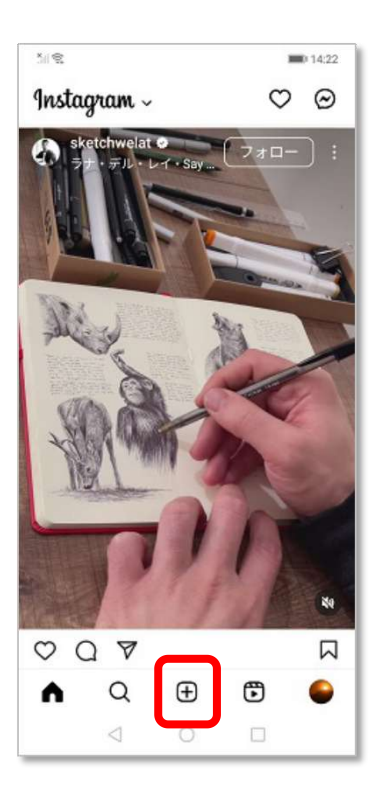

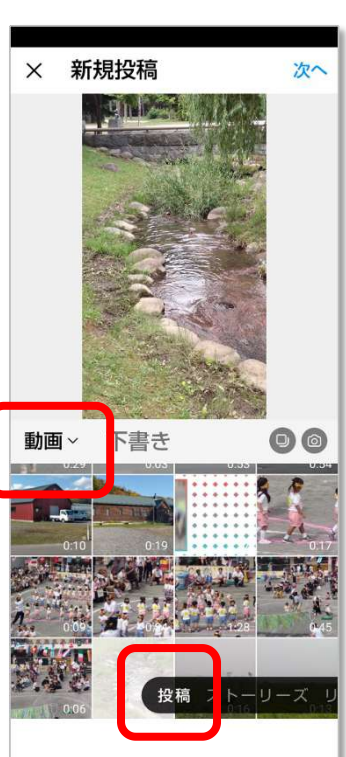

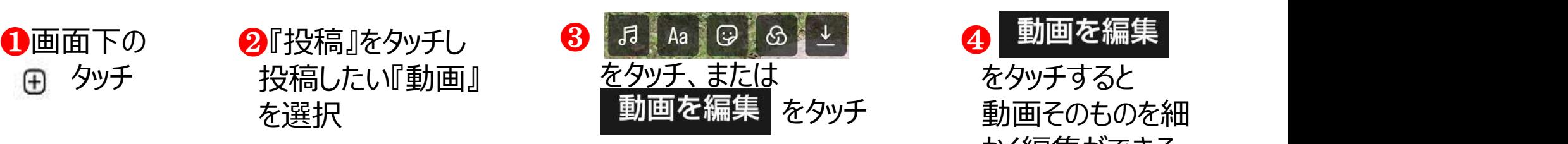

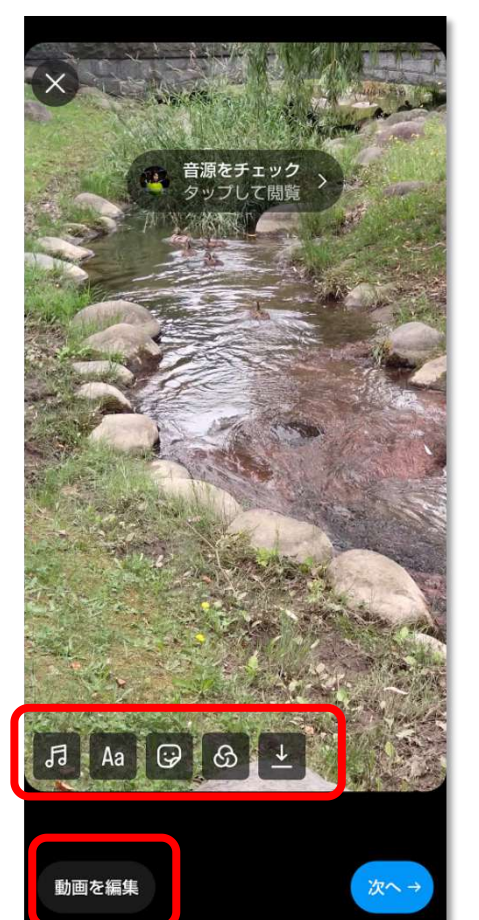

をタッチ 動画そのものを細 をタッチすると かく編集ができる

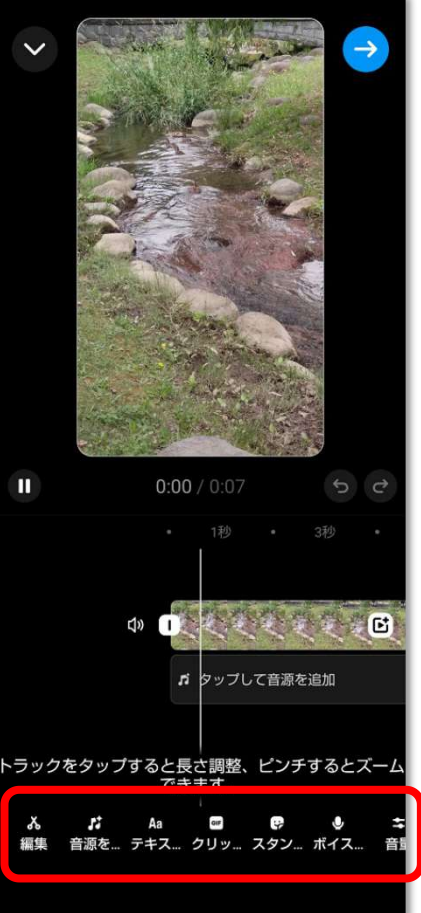

## [O] instagram 『フィード投稿』で動画投稿 《動画編集》 (1) 元動画から『投稿したい、良いところだけに動画をカット』

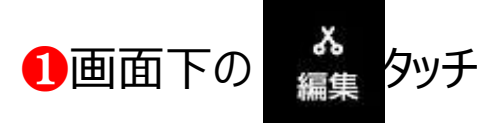

または動画帯をタッチ<br><sub>5</sub>図のように動画帯が黄色となる <mark>戻る</mark> るたば動画帯でフラフ<br>右図のように動画帯が黄色となる <mark>戻る</mark>

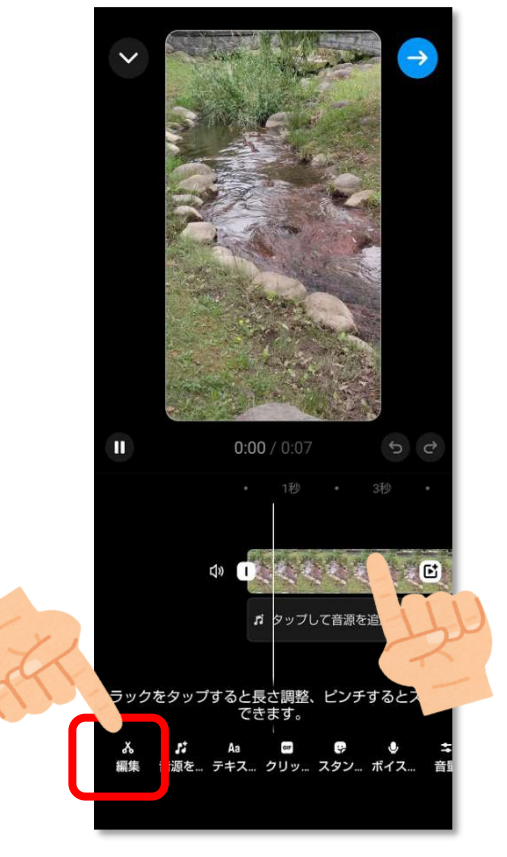

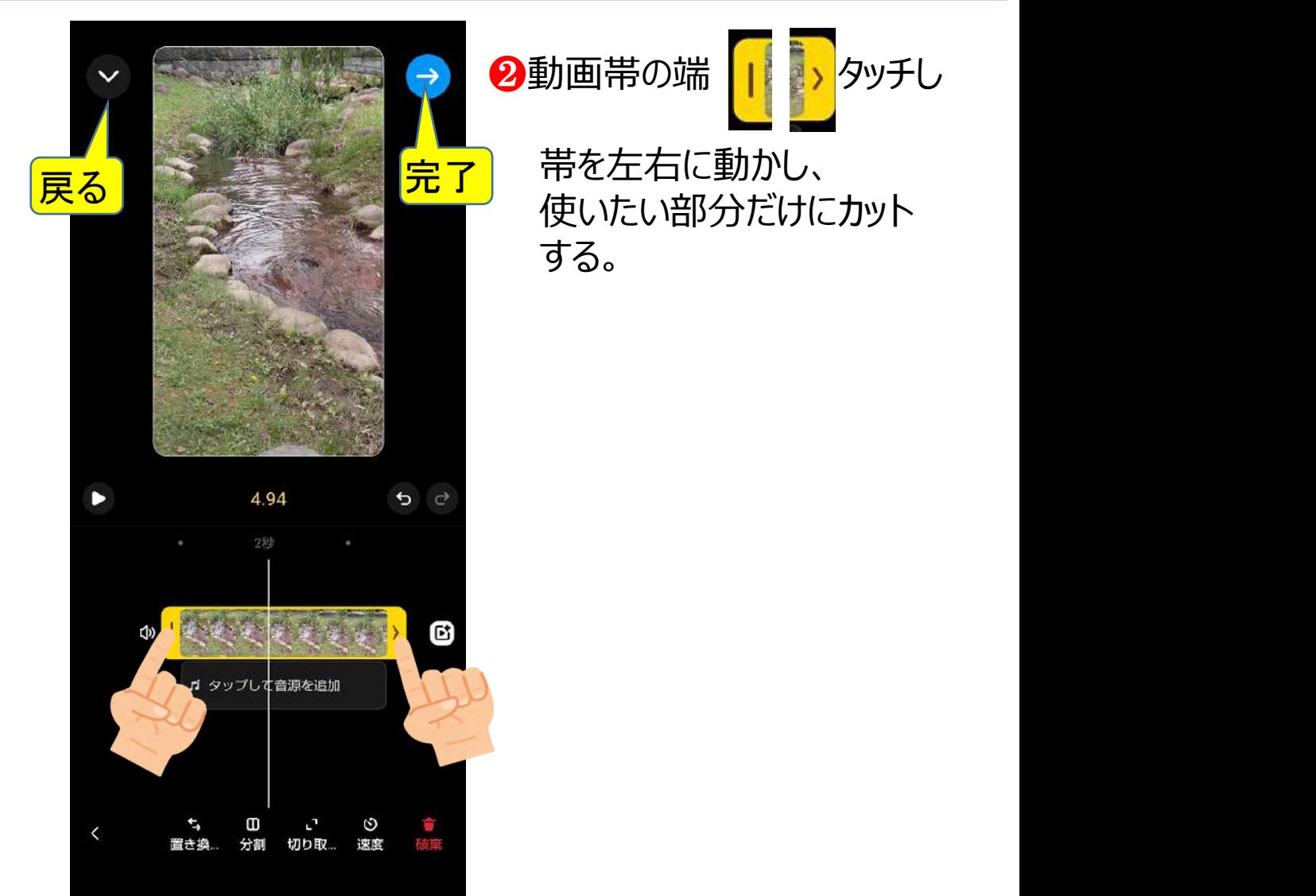

2動画帯の端 | | > タッチし 使いたい部分だけにカット する。

## $\left[ \circ \right]$ instagram 『フィード投稿』で動画投稿 《動画編集》 (2) その他 ❸動画帯をタッチし動画帯が 4その他 黄色となっている時 を  $\rightarrow$ タッチして『動画』や『静止画』も 追加できる ・動画を白い線の部分で分割 (切る) ・動画の前パーツと後パーツ の並びを入れ替える 4.94

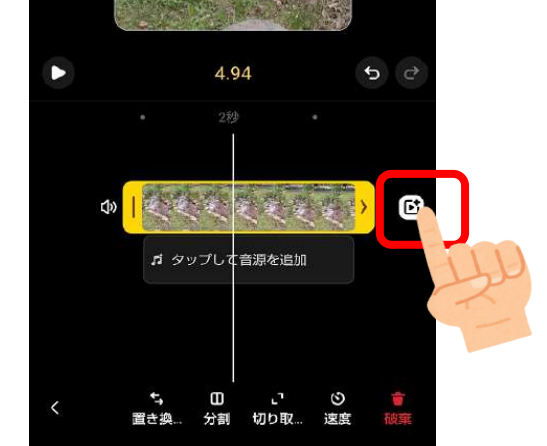

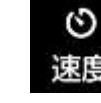

・動画の再生速度をへ変更 あります <mark>。 あり かくしゃ しょうしゅ</mark>

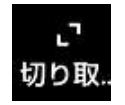

♬ タップして音源を追加

分割

、<br>切り取。

**O**<br>速度

・動画の表示サイズや場所変更